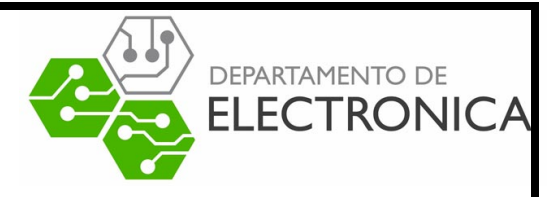

## Proyecto Final

# "Extensiones de bloque de anuncios"

Nombres/Rol: Javier Muñoz 201521049-7

Bastián Tapia 201521014-4

Vincenzo Saltarini 201521068-3

Asignatura: Redes de computadores 1

Profesor: Agustín Gonzales

Fecha entrega: 13/09/19

#### **Resumen**

La sociedad actual pasa mucho tiempo de su dia a dia conectada a la internet, en páginas de noticias, deportes, redes sociales, etc. Es por esto que las empresas han optado por llevar sus productos a la web y promocionarlos por este medio.

Lamentablemnete esta forma de negocios ha comenzado a afectar nuestra experiencia en la web, apareciendo como ventanas emergentes (Pop-ups), colandose entremedio de textos (Banners) o incluso robando nuestra informacion (Malwares, Sniffers)

Dada esta problemática es que nacen los bloqueadores de anuncios, los cuales interfieren al momento de conectarse a una pagina y filtra las publicidades molestosas o dañinas para los usuarios otorgando asi una experiencia mas placentera. Es por esto que es de gran interes investigar su funcionamiento y su interaccion con los servidores web.

Para esto se utilizará la aplicación "AdblockPlus" y Mediante "Wireshark" accederemos a paginas webs y se vera como es capaz de identificar la publicdad maliciosa o molesta y como es eliminada.

#### **Introducción**

Hoy día, Internet y sus distintas plataformas disponibles en la web permiten que los emprendedores puedan hacer publicidad de productos físicos o digitales, servicios y otros de una manera muy fácil, barata y eficiente. Esto a la vez otorga al host de estos anuncios una remuneracion que les permite actualizar y mejorar sus contenidos para el publico. ¿Pero que pasa cuando estos anuncios empiezan a ser molestos o inclusos roban nuestra informacion personal?

La respuesta a esta interrogante desencadena en la creación de programas que buscan solucionar esta invasión a la privacidad del usuario. Es así como las extensiones de bloqueo de anuncios son el gran aliado que los programadores han desarrollado para poder lograr una navegación más amena.

#### **¿Qué son los bloqueadores de anuncios?**

Los bloqueadores de anuncio son un tipo software que permite el filtrado de contenido de páginas webs y aplicaciones. Este filtrado de información se vincula a los avisos publicitarios, a las ventanas emergentes y en general a las técnicas de publicidad nombradas anteriormente.

En particular los bloqueadores de anuncios no solo limitan el contenido publicitario para mejorar la experiencia de navegación en la red, sino que cumplen otras funciones entre ellas destacan las mejoras en el rendimiento y velocidad en la conexión, algo bastante natural considerando que la sobrecarga de imágenes, videos, anuncios u objetos en general en las páginas desencadena un mayor tráfico de datos, uso de recursos y tiempo en general. También cumplen una función ligada a la privacidad y seguridad pues mucha de esta publicidad acarrea consigo el acceso a sitios, y descarga de contenido malicioso

#### **¿Como funcionan los bloqueadores de anuncios?**

La respuesta es bastante intuitiva, y recae en el uso de filtros, básicamente los bloqueadores de anuncios usan una larga lista de filtros que tienen distintos objetivos y funciones, según estos se pueden clasificar en:

**Filtros de bloqueo**: Que a nivel de capa de red determinan como proceder con las direcciones IP consultadas

**Filtros de ocultamiento**: que filtran ciertos elementos específicos de la página, como imágenes, videos, media en general.

**Filtros de excepción**: los bloqueadores de anuncios deben seguir ciertos protocolos para algunos tipos de avisos, esto debido a la presencia de publicidad pagada. Además, existe cierta publicidad considerada como útil, es así como este tipo de filtro no restringe estos anuncios y los deja estar presentes en las páginas.

Un ejemplo de los filtros utilizados por los bloqueadores de anuncios es la lista que provee easylist. Esta es una lista de instrucciones y de urls (alrededor de 13000), que se sabe de su vinculación con la publicidad.

Importante es nombrar que este tipo de filtros sigue cierta sintaxis y se pueden agregar manualmente en las aplicaciones, este último recurso será utilizado posteriormente en la demostración.

#### **Solicitud de contenido**

En términos técnicos esto es lo que ocurre cuando se pide cierto objeto a un servidor

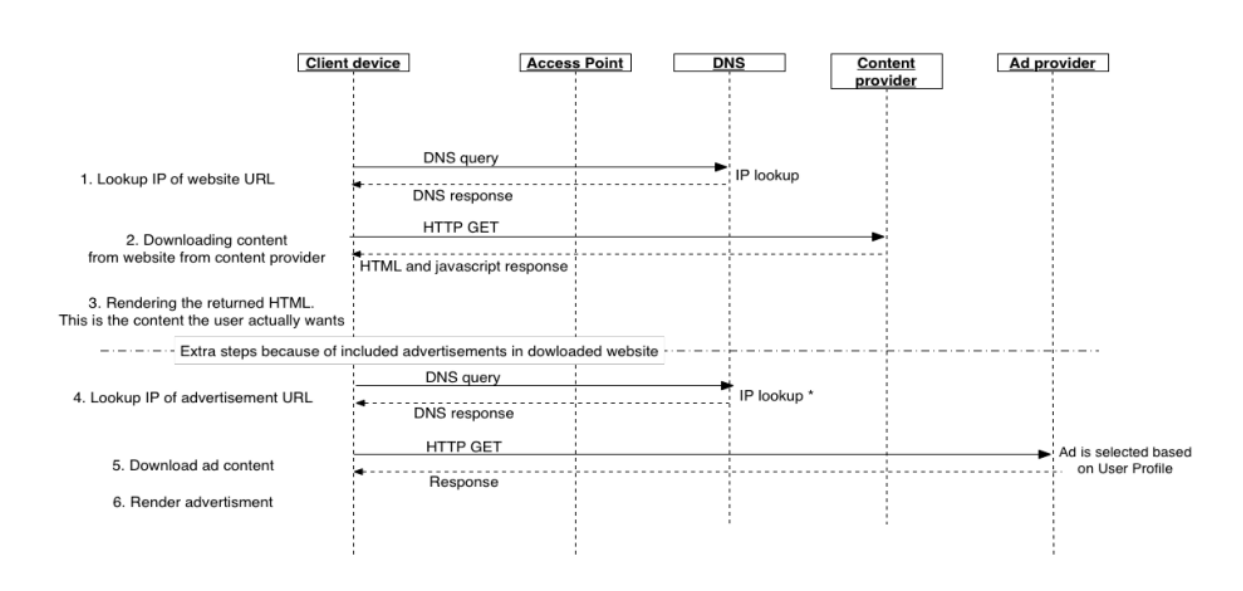

Figure 1: Sequence diagram for displaying ads when downloading a website

Se pregunta y corrobora la IP del sitio web, consulta que es resuelta por DNS y luego se hace un requerimiento HTTP GET solicitando el contenido al servidor, este contenido es lo que realmente se desea, el contenido sin publicidad (pasos 1 y 2 de la figura 1)

Los sitios al contener publicidad realizaran el mismo proceso de consultar y corroborar la ip, y luego el HTTP GET para solicitar contenido, pero en esta ocasión para cada uno de los avisos publicitarios presentes en la pagina y sus respectivos servidores (Pasos 4,5 y 6 de la figura 1)

Aquí es donde actúa el bloqueador de anuncios por cualquiera de los 2 métodos: ya sea corroborando la IP en la lista de filtros y bloqueándola si está presente de modo que no abre siquiera la ventana (como es el caso de ventanas emergentes),

o bien, se descarga el contenido y mediante un filtro de ocultamiento se oculta algún elemento (como videos o imágenes) y se reestructura la página,

### **Demostración practica**

Se demostrará el funcionamiento de adblock plus mediante el análisis de una captura de paquetes con Wireshark, para 2 casos:

- Cargando la pagina normalmente mientras se realiza la captura de datos
- Cargando la pagina al bloquear un objeto especifico de esta

Por simplicidad se buscó una página web con las características de solo contener texto e imágenes y que no esté encriptada con https, siendo esta:

http://profesores.elo.utfsm.cl/~agv/elo322/1s18/lectures/FraudeBancario/index.html

Donde para el segundo caso se decide bloquear una imagen. Posteriormente se analizarán y compararan los paquetes obtenidos con y sin aplicar el filtrado de la imagen, donde nos centraremos en el análisis de los paquetes de protocolo HTTP de requerimiento GET asociado a la imagen bloqueada, ya que este paquete es el que le solicita al servidor la imagen en cuestión.

• Cargando página normalmente:

borrando el cache y cargando la página normalmente mientras se capturará el envío y recepción de paquetes.

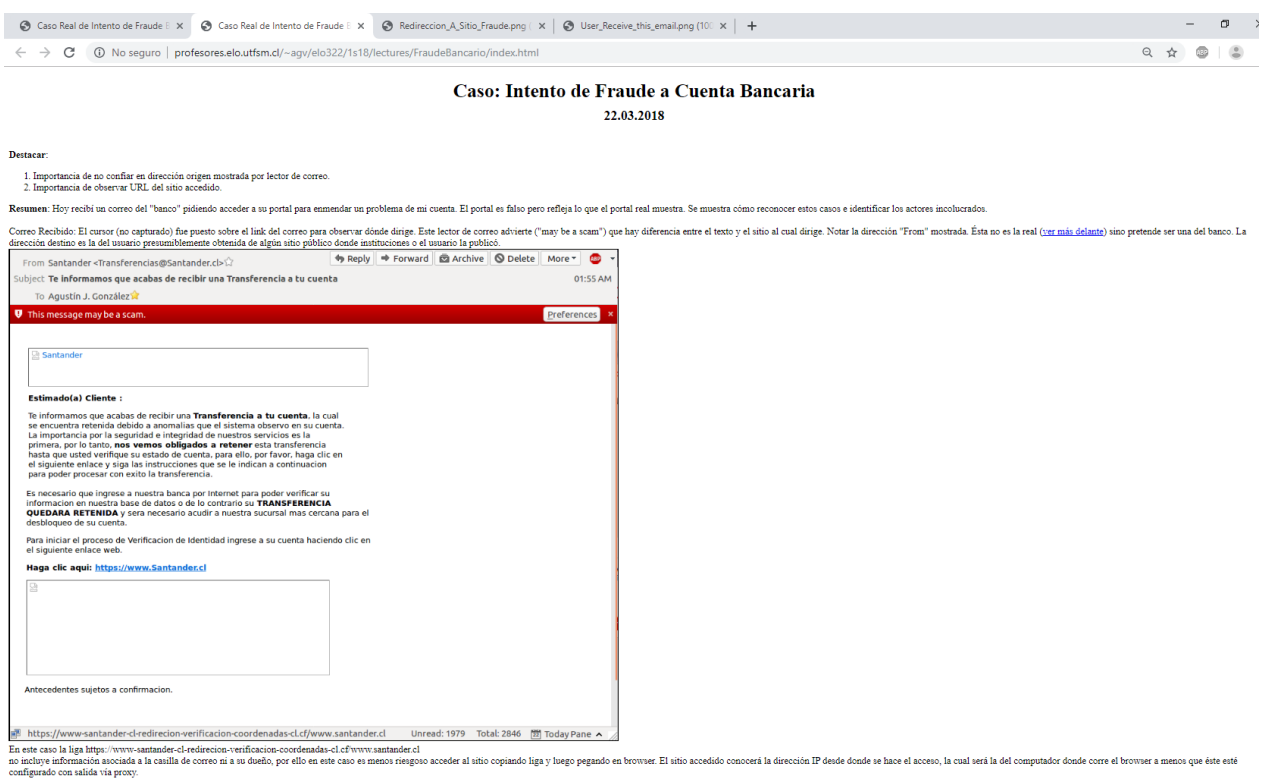

Figura 1: Pagina web utilizada

Luego revisando Wireshark y aplicando de filtro de búsqueda http.request.method == 'GET' se observan los siguientes paquetes:

| http.request.method == "GET" |              |              |                    |             |             |                                                                                                    |
|------------------------------|--------------|--------------|--------------------|-------------|-------------|----------------------------------------------------------------------------------------------------|
| No.                          | Time         | Source       | <b>Destination</b> | Protocol    | Length Info |                                                                                                    |
|                              | 77 1.920032  | 192.168.0.31 | 200.1.17.6         | <b>HTTP</b> |             | 531 GET /~agv/elo322/1s18/lectures/FraudeBancario/index.html HTTP/1.1                                  |
|                              | 101 2.029659 | 192.168.0.31 | 200.1.17.6         | <b>HTTP</b> |             | 532 GET /~agv/elo322/1s18/lectures/FraudeBancario/User Receive this email.png HTTP/1.1                 |
|                              | 110 2.052007 | 192.168.0.31 | 200.1.17.6         | <b>HTTP</b> |             | 535 GET /~agv/elo322/1s18/lectures/FraudeBancario/Redireccion A Sitio Fraude.png HTTP/1.1              |
|                              | 126 2.057044 | 192.168.0.31 | 200.1.17.6         | <b>HTTP</b> |             | 548 GET /~agv/elo322/1s18/lectures/FraudeBancario/Sitio Fraude Replicando Vista del Banco.png HTTP/1.1 |
|                              | 127 2.057128 | 192.168.0.31 | 200.1.17.6         | <b>HTTP</b> |             | 542 GET /~agv/elo322/1s18/lectures/FraudeBancario/Sitio Legitimo Banco Sin Botonera.png HTTP/1.1       |
|                              | 132 2.057981 | 192.168.0.31 | 200.1.17.6         | <b>HTTP</b> |             | 542 GET /~agv/elo322/1s18/lectures/FraudeBancario/Sitio Legitimo Banco Con Botonera.png HTTP/1.1       |
|                              | 133 2.058065 | 192.168.0.31 | 200.1.17.6         | <b>HTTP</b> |             | 529 GET /~agv/elo322/1s18/lectures/FraudeBancario/RaizMaquinaImpostora.png HTTP/1.1                    |

Figura 2: Paquetes al cargar página web normalmente

Donde notamos que en el paquete 101, se realizó el requerimiento GET para obtener el objeto User\_recieve\_this\_mail.png, que vendría siendo la imagen que se quiere bloquear.

• Bloqueando imagen:

Primero se decide el objeto a bloquear, en este caso se decide eliminar la primera imagen que aparece en la página web y se genera un filtro utilizando la URI de este, en este caso la URI es la ingresada en la ventana de la siguiente imagen:

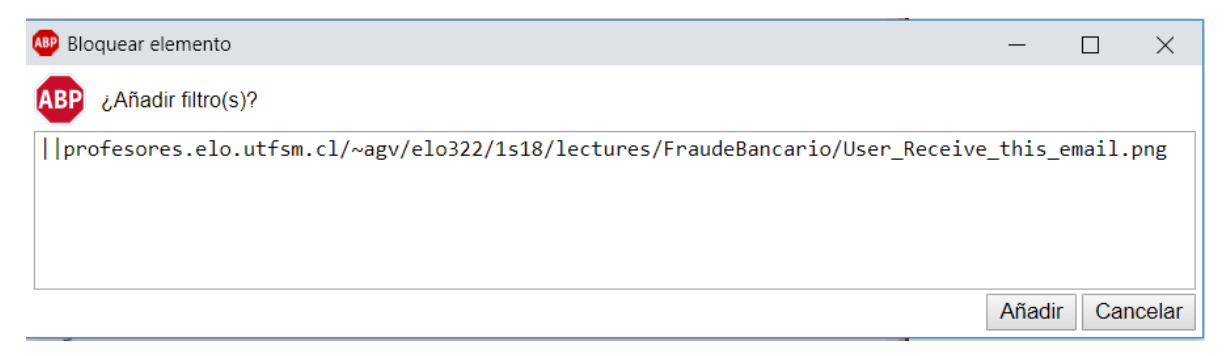

Figura 3: Filtro para imagen seleccionada

Donde || corresponde a la sintaxis del filtrado de ocultamiento y el resto la URI de la imagen. Posteriormente de manera análoga se vuelve a borrar el cache y cargar la página, pero ahora con el nuevo filtro agregado.

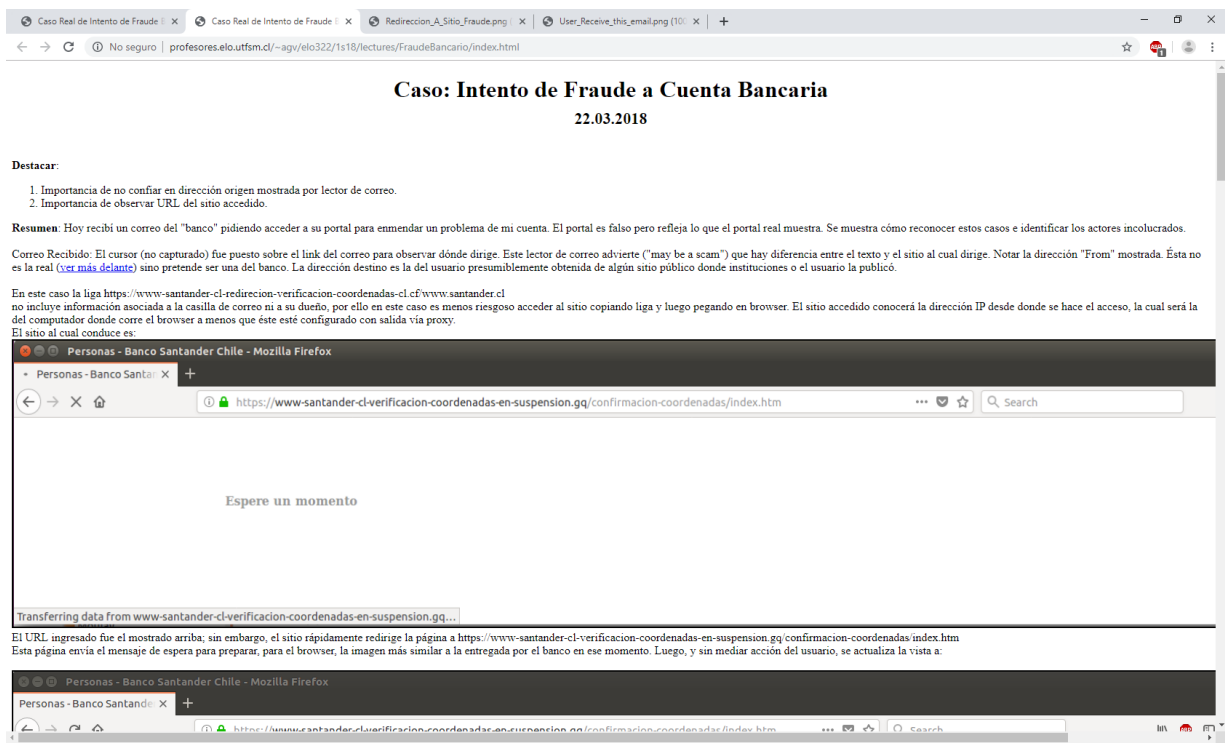

Figura 4: Pagina bloqueando imagen

Donde se puede notar que la imagen a sido bloqueada exitosamente,

nuevamente se revisan los paquetes obtenidos en Wireshark:

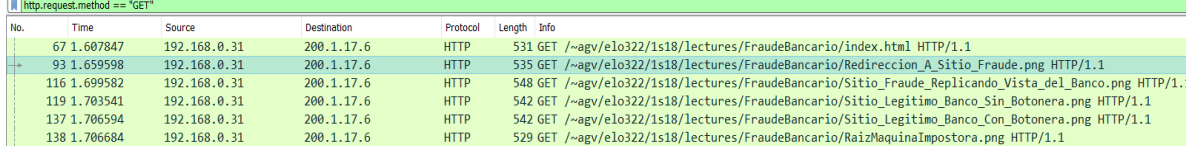

#### Figura 5: Paquetes al bloquear imagen

Donde notamos que a diferencia del primer caso no se realizó el requerimiento HTTP GET para obtener el objeto, por lo cual nunca se le solicito el objeto al servidor, esto comprueba el correcto funcionamiento de la extensión Adblock Plus.

#### **Conclusiones**

El problema de la publicidad en internet y como esta afecta la navegación del usuario común, fue la motivación principal para la investigación presentada en este informe.

Hoy el uso de extensiones de bloqueo de anuncios se ha masificado pues ha permitido hacer la navegación más placentera, efectiva y más segura, por lo mismo entender su funcionamiento, es una tarea que el sentido común promueve realizar.

La investigación permitió entender como actuaban este tipo de aplicaciones, las distintas funciones y ventajas que presenta su utilización. La demostración práctica permitió corroborar la funcionalidad de adblock, su capacidad y efectividad para el filtrado, mediante la implementación de un filtro de ocultamiento en la aplicación, y con wireshark se logró mostrar la forma en que esta actuaba.

Es importante destacar que el problema de la invasión de publicidad en internet esta lejos de terminar, hoy cientos de sitios han implementado sistemas para la detección de bloqueadores de anuncios, restringiendo la navegación libre por sus páginas, adblock y en general las extensiones de bloqueadores de anuncios deberán enfrentar este tipo de desafíos implementando técnicas más sofisticadas para poder llevar a cabo su función.

#### **Referencias**

https://adblockplus.org/es/about https://es.wikipedia.org/wiki/Publicidad\_en\_Internet https://easylist.to/ https://pc-solucion.es/2017/04/27/anadir-filtros-adblock-plus/ https://help.eyeo.com/en/adblockplus/how-to-write-filters